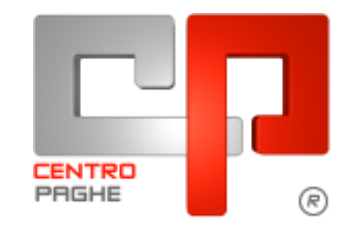

**DO** Gruppo Centro Paghe

# **AGGIORNAMENTO G 15/04/2015**

## **SOMMARIO**

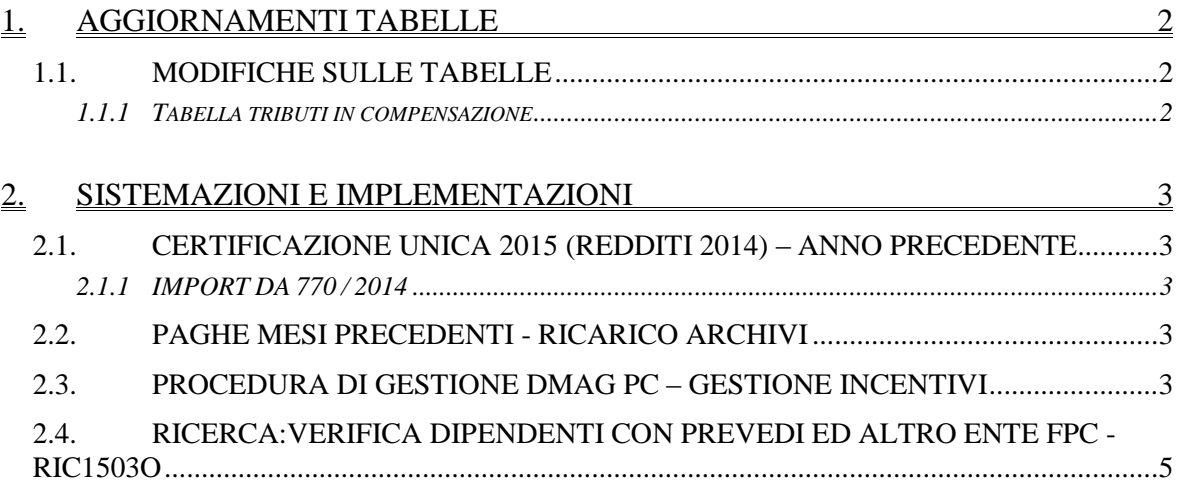

## <span id="page-1-0"></span>**1. AGGIORNAMENTI TABELLE**

#### <span id="page-1-1"></span>**1.1. MODIFICHE SULLE TABELLE**

#### <span id="page-1-2"></span>**1.1.1 TABELLA TRIBUTI IN COMPENSAZIONE**

Aggiornate le tabelle dei codici tributo con l'introduzione del valore

6843 – Credito d'imposta in favore dei soggetti danneggiati dal sisma del 20 e 29 maggio 2012. Art. 67-octies del decreto legge 22 giugno 2012, n.83, convertito con modificazioni dalla Legge 7 agosto 2012 n.134

Il codice tributo può essere utilizzato anche nella tabella che registra in anagrafica ditta i crediti sezione erario di F24.

*(U36)*

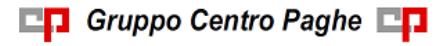

## <span id="page-2-0"></span>**2. SISTEMAZIONI E IMPLEMENTAZIONI**

### <span id="page-2-1"></span>**2.1. CERTIFICAZIONE UNICA 2015 (REDDITI 2014) – ANNO PRECEDENTE**

#### <span id="page-2-2"></span>**2.1.1 IMPORT DA 770 / 2014**

In virtù del fatto che l'invio dei lavoratori autonomi può essere eseguito anche successivamente alla scadenza prevista per i lavoratori dipendenti, è stato previsto il riporto delle anagrafiche autonomi da 770/2014 anche se la procedura attualmente in linea è 770/2015 (vedi aggiornamento del 09/04/2015).

Per le informazioni sull'operatività dell'import, che non è variata, si rimanda all'help CU. *(U10)*

### <span id="page-2-3"></span>**2.2. PAGHE MESI PRECEDENTI - RICARICO ARCHIVI**

Con la nuova funzione di passaggio archivi da paghe mesi precedenti:

#### Riporto dati su mese successivo

abbiamo disattivato la scelta di scarico *''versamenti''* in quanto attualmente non è previsto il caricamento automatico dei versamenti in anagrafica ditta 9^ videata:

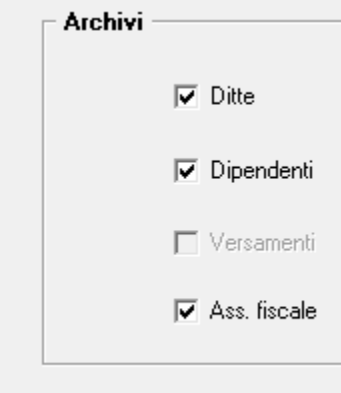

stiamo predisponendo, nel caso di riporto di una ditta intera, di portare anche i versamenti. *(U14)*

#### <span id="page-2-4"></span>**2.3. PROCEDURA DI GESTIONE DMAG PC – GESTIONE INCENTIVI**

La procedura che consente la gestione della dichiarazione DMAG e la produzione del flusso XML è stata aggiornata per permettere la gestione dell'incentivo E5 che indica soggetti con esonero contributivo spettante ai datori di lavoro per nuove assunzioni a tempo indeterminato - art. unico commi 118 e seg. L.23 dicembre 2014, n.190.

Nella videata di gestione delle retribuzioni dei dipendenti nei vari mesi è stata aggiunta la colonna denominata CodAg in cui va indicata la sigla dell'agevolazione in corrispondenza ad una riga con tipo retribuzione Y.

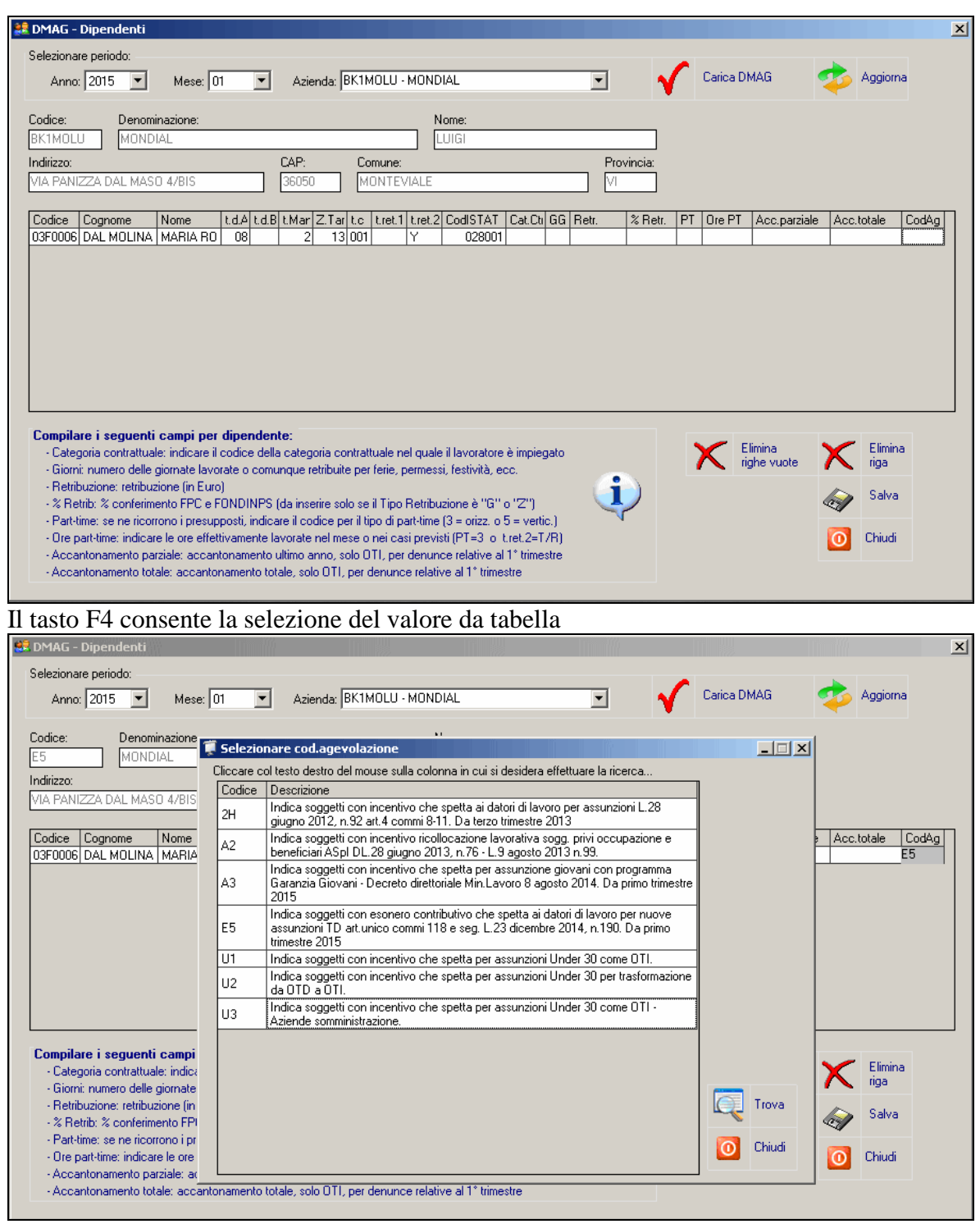

La modifica precedentemente esposta consente di gestire manualmente l'agevolazione relativamente alla dichiarazione DMAG per il primo trimestre 2015. Si precisa che dai prossimi mesi l'indicazione verrà acquisita in modo automatico a partire dall'elaborazione mensile dei cedolini.

Si ritiene utile ricordare come si debba procedere per aggiungere nel primo trimestre 2015 un nuovo rigo con tipo retribuzione Y.

Si richiami da gestione anagrafiche il dipendente interessato e si acceda alla sezione variazioni con il pulsante presente a sinistra nella parte inferiore della maschera.

Si inserisca una nuova variazione indicando i dati identificativi per zona tariffaria, tipo contratto e simili, precisando il valore Y nel tipo retribuzione (B) e la data di validità impostata fino a marzo 2015.

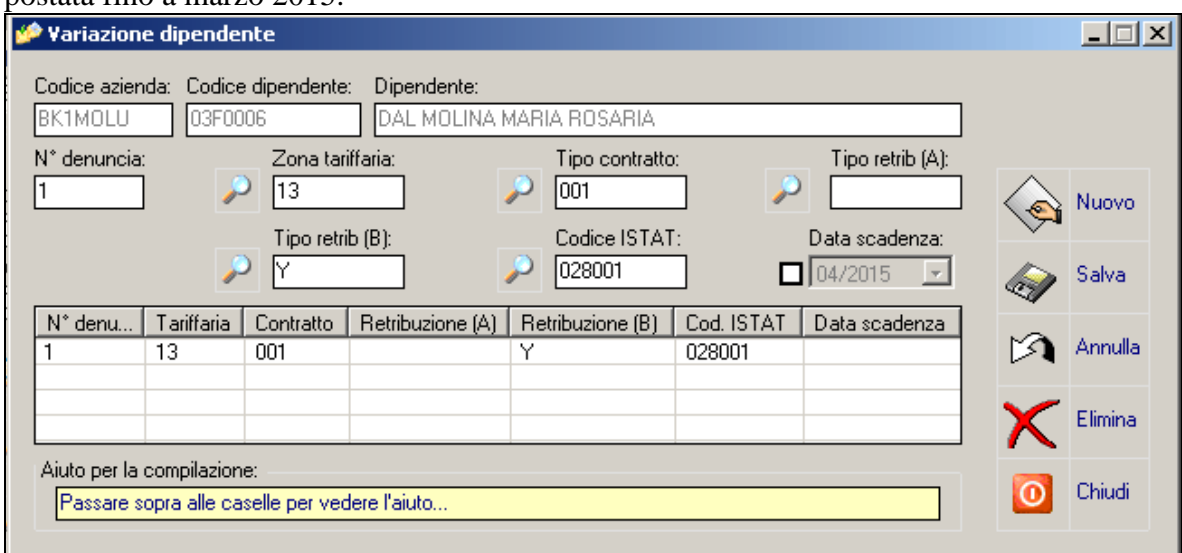

I passaggi successivi prevedono di richiamare i dati retributivi di ciascuno dei mesi interessati e di effettuare un aggiornamento (tasto aggiorna nella maschera).

In tal modo verranno aggiunte a quelle presenti, derivate dalle elaborazioni dei cedolini, le ulteriori righe con tipo retribuzione Y. Si procederà a completare le righe appena inserite indicando il valore nella colonna CodAg il codice dell'incentivo, quale ad esempio E5. Si precisa che, in questo caso, non risulta necessario indicare l'importo dell'incentivo nella colonna retribuzione.

La successiva produzione del flusso XML DMAG conterrà l'indicazione dell'agevolazione inserita.

<span id="page-4-0"></span>*(U36)*

### **2.4. RICERCA:VERIFICA DIPENDENTI CON PREVEDI ED ALTRO ENTE FPC - RIC1503O**

Nella ricerca verranno segnalati quei dipendenti che hanno versato il contributo contrattuale Prevedi e che sono iscritti ad un fondo pensione (chiuso o aperto) diverso da quest'ultimo.

I dipendenti segnalati risultano già elaborati\consolidati pertanto rimane a cura cliente effettuarne il rifacimento.

La ricerca potrà essere visualizzata in "*Altro*" – "Gestione ricerche"

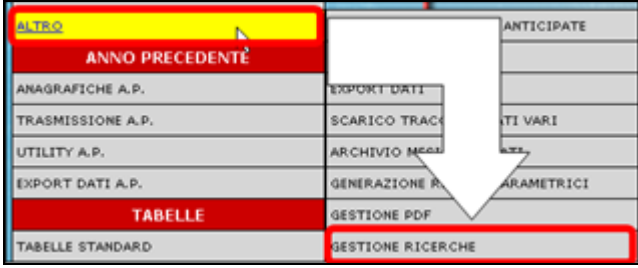

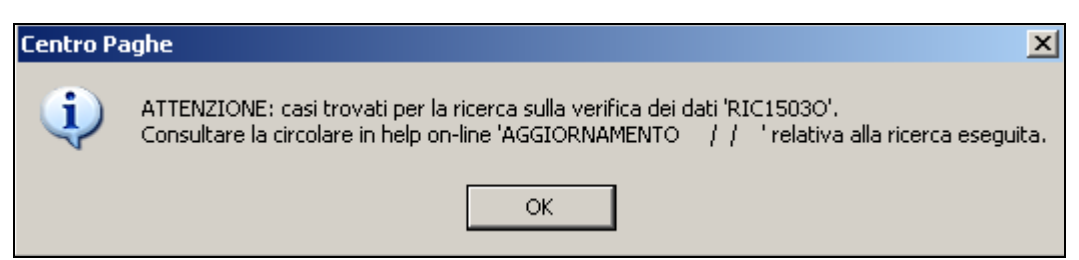

Con il presente aggiornamento la somma dei contributi versati al PREVEDI (elemento contrattuale dell'edilizia) e di altri Enti FPC, diversi da quest'ultimo, verrà storicizzata nella videata riportata qui di seguito,

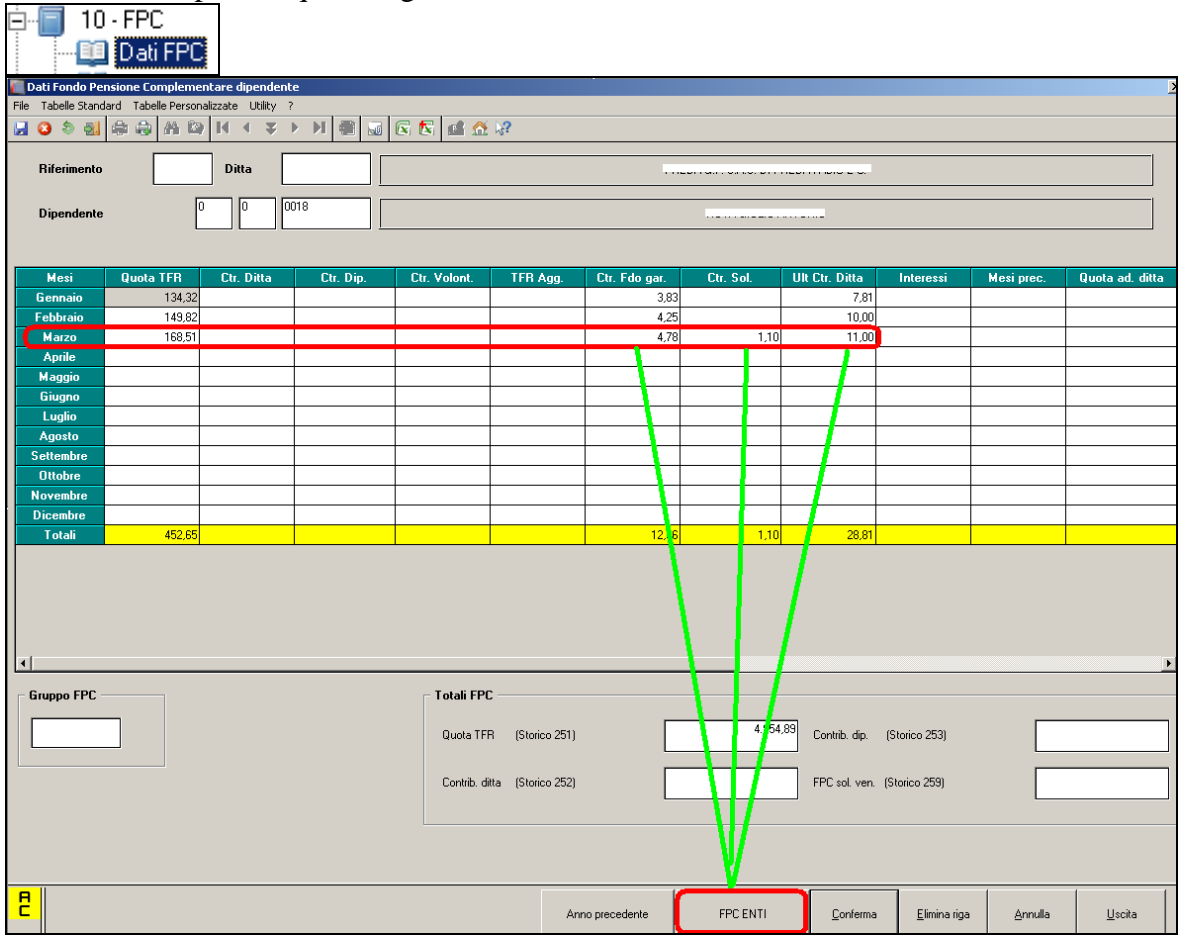

Mentre il dettaglio verrà riportato nella sezione "FPC ENTI" in distinti righi come qui di seguito riportato:

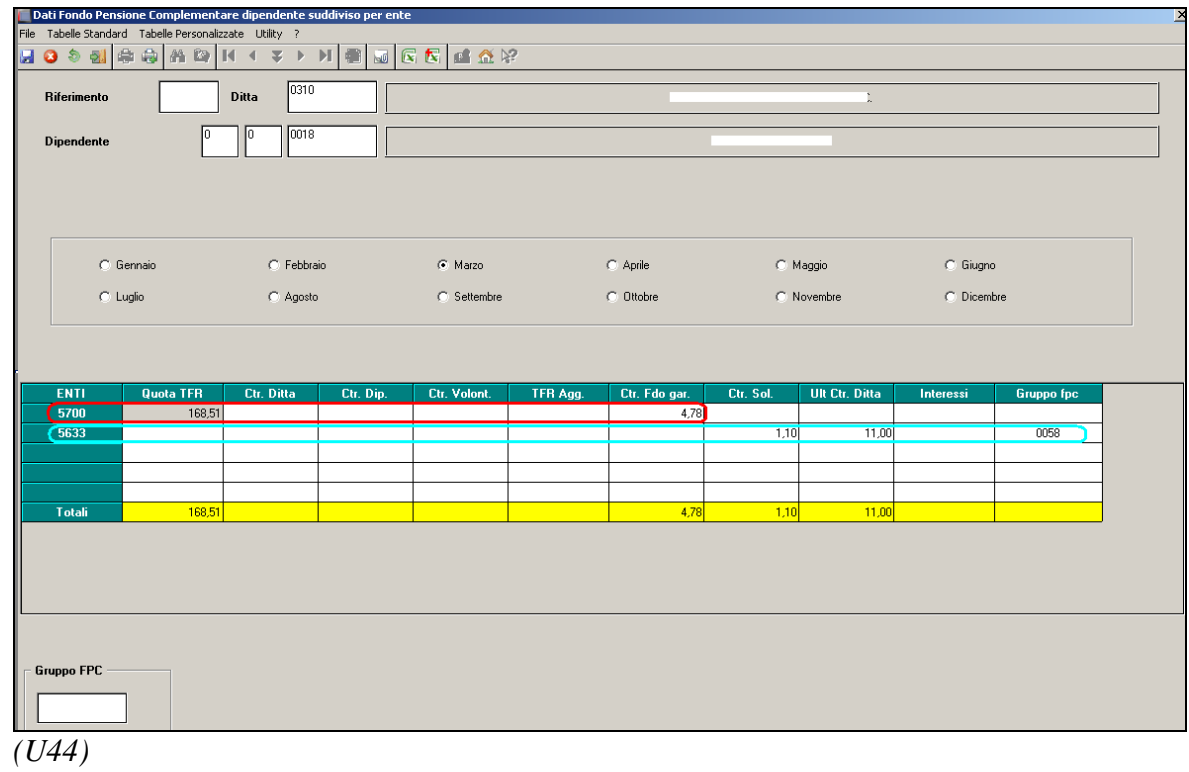